**Centro Tecnológico de Entrenamiento y Capacitación**

# **AutoCAD 3D**

En este curso se introduce al alumno al modelado en tres dimensiones, este proceso de capacitación le dará al participante la capacidad de realizar modelos en 3D. Este curso de capacitación es dictado en nuestras oficinas en Quito en nuestras modalidades regular o abierta, personalizado, y corporativo. Además para el resto de Ecuador esta disponible en nuestra modalidad virtual.

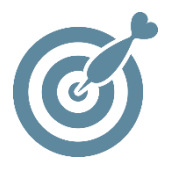

#### **Objetivo**

Al finalizar el proceso de formación el participante conocerá el funcionamiento general y principales aplicaciones prácticas para el diseño y modelización en 3D mediante la aplicación **AutoCAD 3D**.

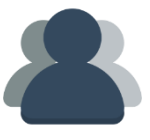

#### **¿A quién está destinado?**

A cualquier persona interesada en elaborar planos en 3 dimensiones.

ETEC

#### **Conocimientos previos**

Conocimientos en AutoCAD 2D.

### **www.cetececuador.com**

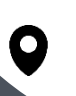

Dirección: Contacto: Contacto: Contacto: Contacto: Contacto: Correo electrónico: Correo electrónico: Contacto: Contacto: Contacto: Contacto: Contacto: Contacto: Contacto: Contacto: Contacto: Contacto: Contacto: Contacto: C Av. Atahualpa Oe2-48 y Hernando de la Cruz (Sector UTE) - Edificio CETEC

(02)2433-940 / 3317-406 0958868001 / 0982315897

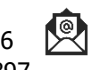

**[info@cetececuador.com](mailto:info@cetececuador.com)**

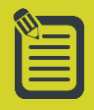

# Contenido

#### **1. El espacio 3D**

1.1. El sistema Universal de coordenadas 3D de AutoCAD 1.2. Establecimiento de puntos de vista en el espacio 3D 1.3. Establecer puntos de vista con el cuadro de diálogo 1.4. Establecer vistas ortogonales 1.5. Especificar puntos en el espacio 3D

#### **2. Sistema de coordenadas personales de Autocad**

2.1. El comando SCP 2.2. La opción SCP adecuada 2.3. Las opciones ortogonales 2.4. Ventanas gráficas

#### **3. Objetos 2D de malla de alambre en el espacio 3D**

3.1. Relaciones de objetos de malla 2D con el espacio 3D 3.2. Edición de objetos de malla en el espacio 3D 3.3. Comandos de edición en 3D

#### **4. Curvas en 3D**

4.1. Polilíneas 3D 4.2. Spline

#### **5. Superficies Extruidas y Planas**

5.1. Tipos de objetos de superficies en AutoCAD 5.2. Uso de la altura como una superficie 5.3. Construcción de superficies con 3DCARA 5.4. Creación de superficies con el comando PCARA

#### **6. Superficies 3Dde Mallas poligonales**

6.1. Propiedades de las superficies de mallas poligonales 6.2. Uso de SUPREGLA 6.3. Uso de SUPTAB 6.4. Uso de SUPREV 6.5. Uso de SUPLADOS 6.6. Uso de 3DMALLA 6.7. Objetos de superficies preconstruidos en AutoCAD

#### **7. Construcción de modelos sólidos**

7.1. Iniciación al modelado de sólidos 7.2. Primitivas de sólidos 7.3. Uso de operaciones Booleanas 7.4. Modificación de sólidos 3D 7.5. Visualización y uso de sólidos 3D

#### **8. Modelizados**

8.1. Idea general del Modelizado 8.2. Bitmaps 8.3. Luces en los Modelizados 8.4. Propiedades de la iluminación en el modelizado 8.5. Tipos de luces de AutoCAD 8.6. Modelizado de materiales 8.7. Atributos de un material 8.8. Mapeado 8.9. Creación de materiales 8.10. Una biblioteca de materiales

#### **9. Objetos paisajísticos y percepción de profundidad**

- 9.1. Objetos paisajísticos
- 9.2. Niebla y profundidad

### **www.cetececuador.com**

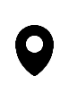

Dirección: Contacto: Contacto: Contacto: Contacto: Contacto: Contacto: Correo electrónico: Correo electrónico<br>Av. Atahualpa Oe2-48 y Hernando de la (02)2433-940 / 3317-406 Av. Atahualpa Oe2-48 y Hernando de la Cruz (Sector UTE) - Edificio CETEC

(02)2433-940 / 3317-406 0958868001 / 0982315897

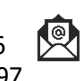

**[info@cetececuador.com](mailto:info@cetececuador.com)**